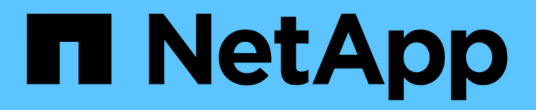

# 设置集群 System Manager Classic

NetApp June 22, 2024

This PDF was generated from https://docs.netapp.com/zh-cn/ontap-system-manager-classic/online-help-96-97/task\_updating\_cluster\_name.html on June 22, 2024. Always check docs.netapp.com for the latest.

# 目录

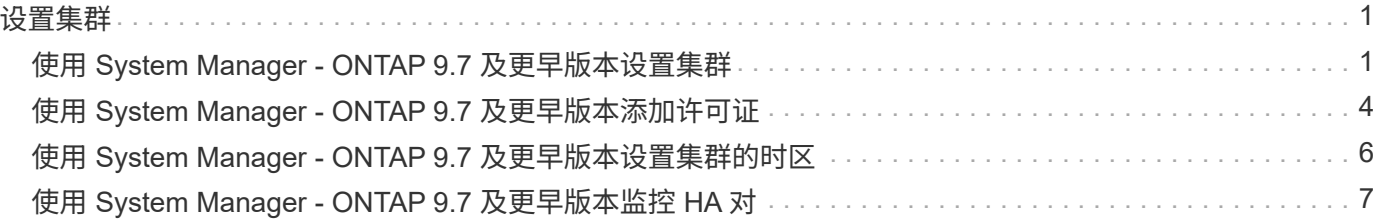

# <span id="page-2-0"></span>设置集群

# <span id="page-2-1"></span>使用 **System Manager - ONTAP 9.7** 及更早版本设置集群

您可以使用 ONTAP System Manger classic (适用于 ONTAP 9.7 及更早版本) 设置集 群。

设置集群涉及收集配置信息,创建集群管理和节点管理接口,添加许可证,设置集群时间以及监控 HA 对。

### 更新集群名称

您可以根据需要使用 System Manager 修改集群的名称。

#### 步骤

- 1. 单击 \* 配置 \* > \* 集群 \* > \* 配置更新 \* 。
- 2. 在 \* 集群详细信息 \* 窗格中, 单击 \* 更新集群名称 \* 。
- 3. 在 \* 更新集群名称 \* 对话框中, 指定集群的新名称, 然后单击 \* 提交 \* 。

#### 更改集群密码

您可以使用 System Manager 重置集群的密码。

#### 步骤

- 1. 单击 \* 配置 \* > \* 集群 \* > \* 配置更新 \* 。
- 2. 在 \* 集群详细信息 \* 窗格中, 单击 \* 更改密码 \* 。
- 3. 在 \* 更改密码 \* 对话框中, 指定新密码, 确认新密码, 然后单击 \* 更改 \* 。

#### 编辑 **DNS** 配置

您可以使用 System Manager 添加主机信息以集中管理 DNS 配置。如果要更改域名或 IP 地址,您可以修改 DNS 详细信息。

#### 步骤

- 1. 单击 \* 配置 \* > \* 集群 \* > \* 配置更新 \* 。
- 2. 在 \* 集群详细信息 \* 窗格中, 单击 \* 编辑 DNS 配置 \* 。
- 3. 在 \* DNS 域 \* 区域中,添加或修改 DNS 域名。
- 4. 在 \* 名称服务器 \* 区域中,添加或修改 IP 地址。

5. 单击 \* 确定 \* 。

### 创建集群管理逻辑接口

您可以使用 System Manager 创建集群管理逻辑接口( LIF ),以便为集群提供一个管理接口。您可以使用此 LIF 管理集群的所有活动。

步骤

- 1. 单击 \* 配置 \* > \* 集群 \* > \* 配置更新 \* 。
- 2. 在 \* 集群详细信息 \* 窗格中, 单击 \* 创建集群管理 LIF \*。
- 3. 在 \* 创建集群管理 LIF\* 对话框中,指定集群管理 LIF 的名称。
- 4. 为集群管理 LIF 分配 IP 地址:

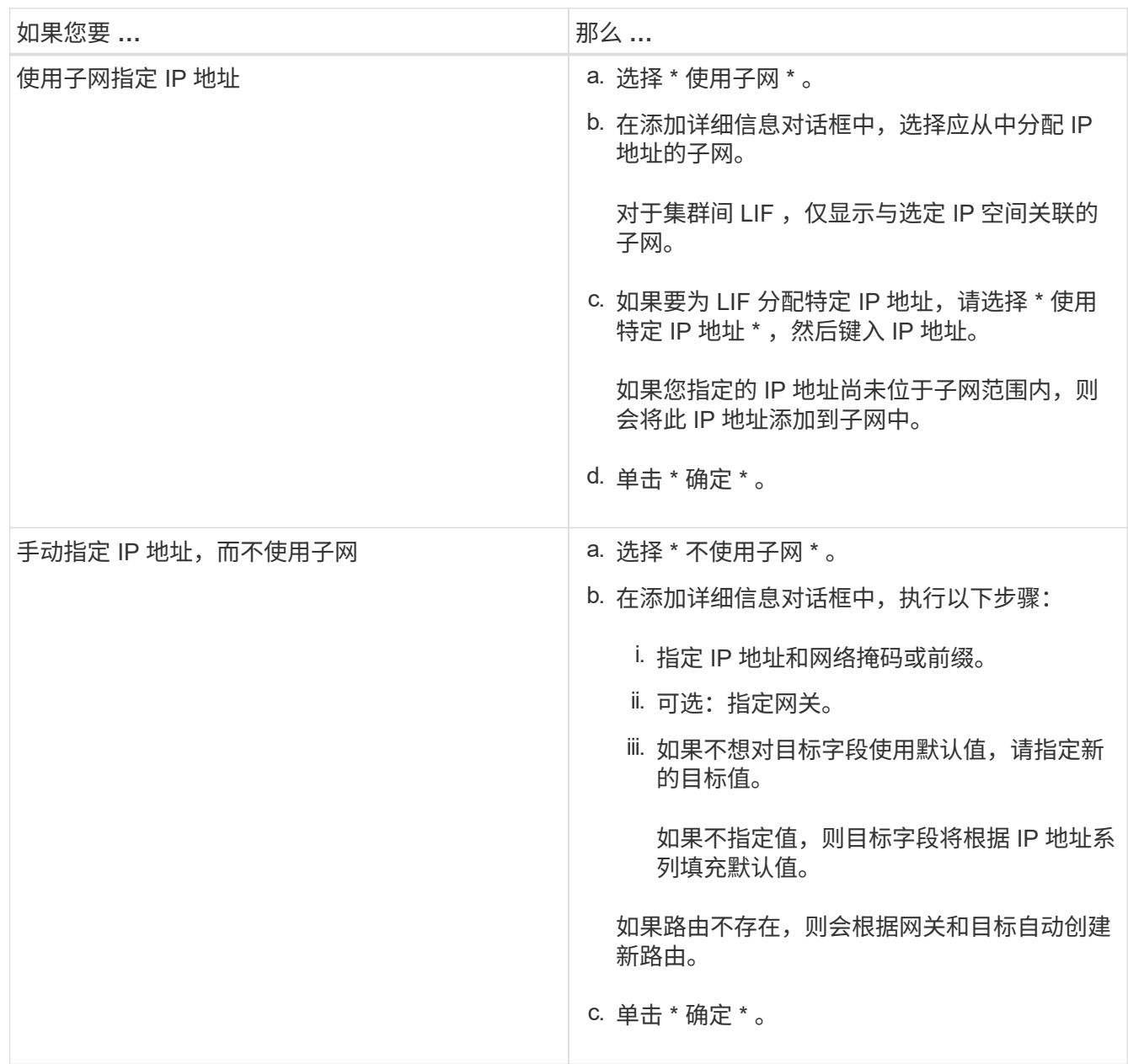

5. 从 \* 端口详细信息 \* 区域选择所需的端口。

6. 单击 \* 创建 \* 。

## 编辑节点名称

您可以根据需要使用 System Manager 修改节点的名称。

步骤

1. 单击 \* 配置 \* > \* 集群 \* > \* 配置更新 \* 。

2. 在 \* 节点 \* 选项卡中,选择要重命名的节点,然后单击 \* 编辑节点名称 \* 。

3. 在 \* 编辑节点名称 \* 对话框中, 键入节点的新名称, 然后单击 \* 提交 \* 。

### 创建节点管理逻辑接口

您可以使用 System Manager 创建专用节点管理逻辑接口( LIF )来管理集群中的特定节点。您可以使用此 LIF 管理节点的系统维护活动。

步骤

1. 单击 \* 配置 \* > \* 集群 \* > \* 配置更新 \* 。

2. 在 \* 节点 \* 选项卡中, 选择要为其创建节点管理 LIF 的节点, 然后单击 \* 创建节点管理 LIF \*。

3. 在 \* 创建节点管理 LIF\* 对话框中,指定节点管理 LIF 的名称。

4. 将 IP 地址分配给节点管理 LIF :

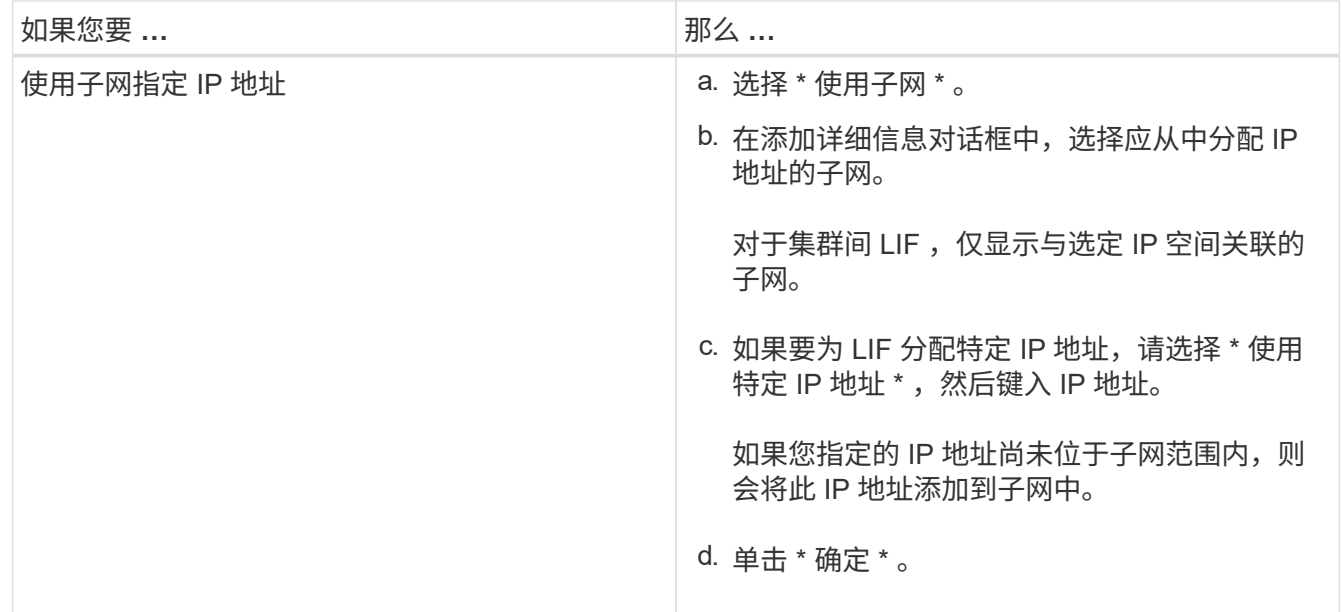

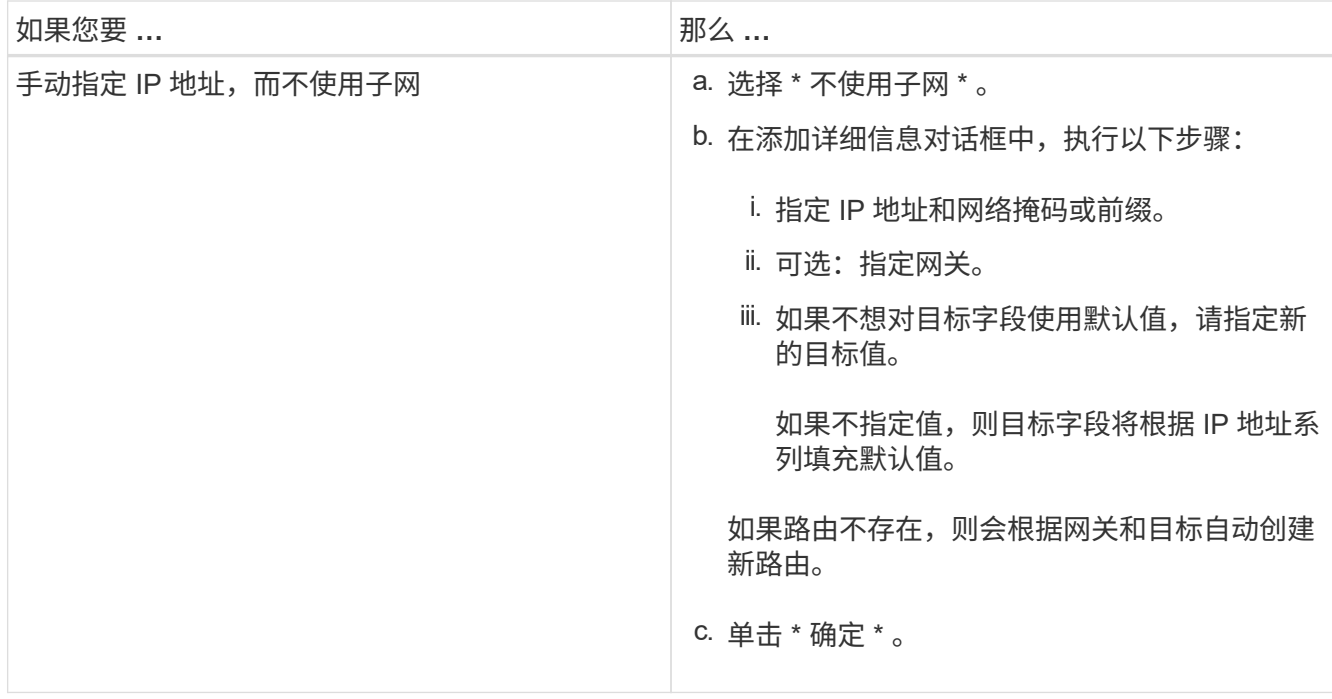

5. 从 \* 端口详细信息 \* 区域选择所需端口。

6. 单击 \* 创建 \* 。

下一步操作

如果要删除现有节点管理 LIF , 必须使用命令行界面 ( CLI ) 。

## 编辑 **AutoSupport** 设置

您可以使用 System Manager 修改 AutoSupport 设置,以指定发送电子邮件通知的电子邮件地址,并添加多个 电子邮件主机名。

### 步骤

- 1. 单击 $\bullet$  > \* AutoSupport \* 。
- 2. 选择要修改 AutoSupport 设置的节点,然后单击 \* 编辑 \* 。
- 3. 在 \* 电子邮件收件人 \* 选项卡中,键入发送电子邮件通知的电子邮件地址,指定电子邮件收件人和每个电子 邮件收件人的邮件内容,然后添加邮件主机。

每个主机最多可以添加五个电子邮件地址。

- 4. 在 \* 其他 \* 选项卡中,选择用于传送电子邮件的传输协议,然后指定 HTTP 或 HTTPS 代理服务器详细信 息。
- 5. 单击 \* 确定 \* 。

# <span id="page-5-0"></span>使用 **System Manager - ONTAP 9.7** 及更早版本添加许可证

如果出厂时未安装 ONTAP System Manager 经典版软件(在 ONTAP 9.7 及更早版本中提 供),或者您希望添加其他软件许可证,则可以使用 System Manager 经典版来添加软件

## 许可证。

如果您的存储系统软件是在出厂时安装的,则 System Manager 会自动将该软件添加到其许可证列表中。

开始之前

必须提供特定 ONTAP 服务的软件许可证代码。

关于此任务

• 从ONTAP 9.10.1开始、您可以使用System Manager安装NetApp许可证文件(NLF)、以便同时启用多个许可 功能。使用 NetApp 许可证文件可以简化许可证安装,因为您不再需要添加单独的功能许可证密钥。您可以 从 NetApp 支持站点下载 NetApp 许可证文件。

有关详细信息,请参见 ["](https://docs.netapp.com/us-en/ontap/task_admin_enable_new_features.html)[通](https://docs.netapp.com/us-en/ontap/task_admin_enable_new_features.html)[过](https://docs.netapp.com/us-en/ontap/task_admin_enable_new_features.html)[添加许可证密](https://docs.netapp.com/us-en/ontap/task_admin_enable_new_features.html)[钥](https://docs.netapp.com/us-en/ontap/task_admin_enable_new_features.html)[启用新功能](https://docs.netapp.com/us-en/ontap/task_admin_enable_new_features.html)["](https://docs.netapp.com/us-en/ontap/task_admin_enable_new_features.html)

有关管理许可证的信息、请参见 ["](https://docs.netapp.com/us-en/ontap/system-admin/manage-licenses-concept.html)[管理许可证](https://docs.netapp.com/us-en/ontap/system-admin/manage-licenses-concept.html)[概述](https://docs.netapp.com/us-en/ontap/system-admin/manage-licenses-concept.html)[\(仅](https://docs.netapp.com/us-en/ontap/system-admin/manage-licenses-concept.html)[限](https://docs.netapp.com/us-en/ontap/system-admin/manage-licenses-concept.html)[集群管理](https://docs.netapp.com/us-en/ontap/system-admin/manage-licenses-concept.html)[员](https://docs.netapp.com/us-en/ontap/system-admin/manage-licenses-concept.html)[\)](https://docs.netapp.com/us-en/ontap/system-admin/manage-licenses-concept.html)["](https://docs.netapp.com/us-en/ontap/system-admin/manage-licenses-concept.html)

- 在 MetroCluster 配置中添加新许可证时,最好也在运行正常的站点集群上添加此许可证。
- 您不能使用 System Manager 添加 Cloud Volumes ONTAP 许可证。

Cloud Volumes ONTAP 许可证未列在许可证页面中。System Manager 不会就 Cloud Volumes ONTAP 许 可证的授权风险状态发出任何警报。

• 您只能上传基于容量的许可证。

基于容量的许可证类型为 "`json` " 。

步骤

- 1. 单击 \* 配置 \* > \* 集群 \* > \* 许可证 \* 。
- 2. 单击 \* 添加 \* 。
- 3. 在 \* 添加许可证 \* 对话框中, 执行相应步骤:

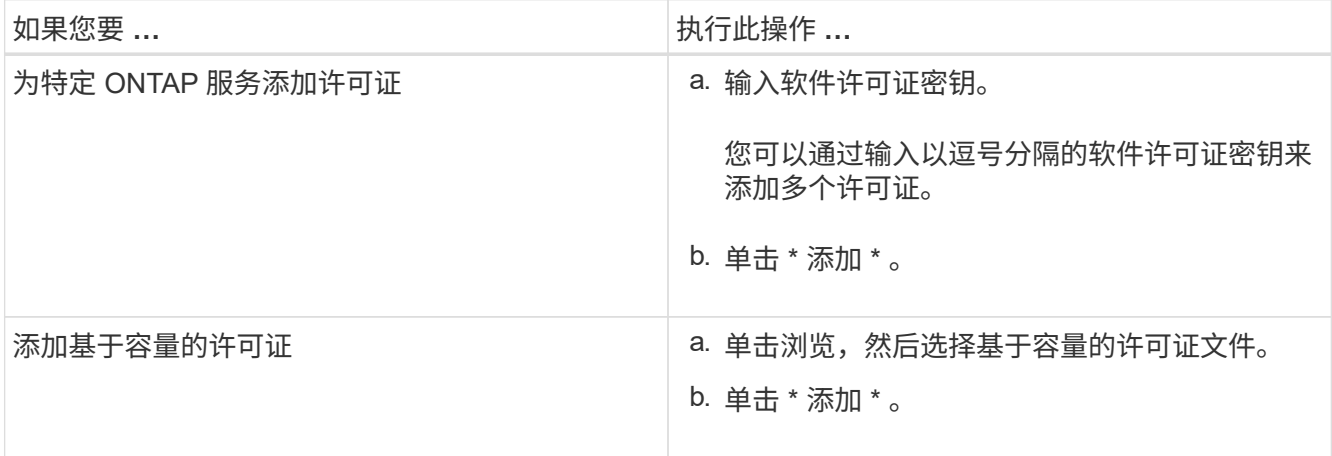

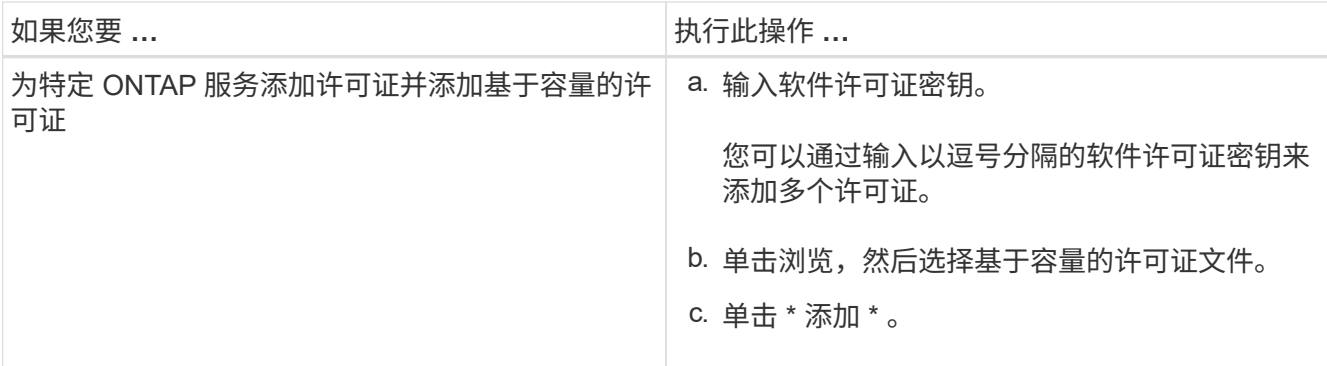

此时将添加新许可证。

添加许可证状态对话框将显示已成功添加的许可证列表。此对话框还会显示未添加的许可证的许可证密钥以 及未添加这些许可证的原因。

4. 单击 \* 关闭 \* 。

结果

软件许可证将添加到存储系统中,并显示在许可证窗口的许可证列表中。

• 相关信息 \*

[许可证窗口](https://docs.netapp.com/zh-cn/ontap-system-manager-classic/online-help-96-97/reference_licenses_window.html)

# <span id="page-7-0"></span>使用 **System Manager - ONTAP 9.7** 及更早版本设置集群的时区

您可以使用 ONTAP System Manager classic (在 ONTAP 9.7 及更早版本中提供)中的编 辑日期和时间对话框手动设置或修改集群的时区。您还可以向集群添加时间服务器。

关于此任务

集群上始终启用网络时间协议( NTP )。您可以禁用NTP、但不建议这样做。

您可以在站点上添加 NTP 服务器的 IP 地址。此服务器用于在集群中同步时间。

您可以为时间服务器指定 IPv4 地址或 IPv6 地址。

步骤

- 1. 单击
- 2. 在 \* 设置 \* 面板中, 单击 \* 日期和时间 \* 。

3. 单击 \* 编辑 \* 。

- 4. 在 \* 编辑日期和时间 \* 对话框中,选择时区。
- 5. 指定时间服务器的 IP 地址, 然后单击 \* 添加 \* 。
- 6. 单击 \* 确定 \* 。
- 7. 在 \* 日期和时间 \* 窗口中验证对时间设置所做的更改。

◦ 相关信息 \*

[创建](https://docs.netapp.com/zh-cn/ontap-system-manager-classic/online-help-96-97/task_creating_kerberos_realm_configurations.html) [Kerberos](https://docs.netapp.com/zh-cn/ontap-system-manager-classic/online-help-96-97/task_creating_kerberos_realm_configurations.html) [域配置](https://docs.netapp.com/zh-cn/ontap-system-manager-classic/online-help-96-97/task_creating_kerberos_realm_configurations.html)

# <span id="page-8-0"></span>使用 **System Manager - ONTAP 9.7** 及更早版本监控 **HA** 对

您可以使用 ONTAP System Manager classic (适用于 ONTAP 9.7 及更早版本)监控集群 中所有高可用性( HA )对的节点状态和互连状态。您还可以验证是否已启用或已发生接 管或交还,并查看当前无法执行接管或交还的原因。

步骤

- 1. 单击 \* 配置 \* > \* 集群 \* > \* 高可用性 \* 。
- 2. 在 \* 高可用性 \* 窗口中, 单击 HA 对图像以查看详细信息, 例如集群 HA 状态, 节点状态, 互连状态以及每 个节点的硬件型号。

如果某个节点的集群管理 LIF 或数据 LIF 不在其主节点中,则会显示一条警告消息,指出该节点的某些 LIF 不在主节点中。

◦ 相关信息 \*

[高](https://docs.netapp.com/zh-cn/ontap-system-manager-classic/online-help-96-97/reference_high_availability.html)[可用](https://docs.netapp.com/zh-cn/ontap-system-manager-classic/online-help-96-97/reference_high_availability.html)[性](https://docs.netapp.com/zh-cn/ontap-system-manager-classic/online-help-96-97/reference_high_availability.html)[窗口](https://docs.netapp.com/zh-cn/ontap-system-manager-classic/online-help-96-97/reference_high_availability.html)

#### 版权信息

版权所有 © 2024 NetApp, Inc.。保留所有权利。中国印刷。未经版权所有者事先书面许可,本文档中受版权保 护的任何部分不得以任何形式或通过任何手段(图片、电子或机械方式,包括影印、录音、录像或存储在电子检 索系统中)进行复制。

从受版权保护的 NetApp 资料派生的软件受以下许可和免责声明的约束:

本软件由 NetApp 按"原样"提供,不含任何明示或暗示担保,包括但不限于适销性以及针对特定用途的适用性的 隐含担保,特此声明不承担任何责任。在任何情况下,对于因使用本软件而以任何方式造成的任何直接性、间接 性、偶然性、特殊性、惩罚性或后果性损失(包括但不限于购买替代商品或服务;使用、数据或利润方面的损失 ;或者业务中断),无论原因如何以及基于何种责任理论,无论出于合同、严格责任或侵权行为(包括疏忽或其 他行为),NetApp 均不承担责任,即使已被告知存在上述损失的可能性。

NetApp 保留在不另行通知的情况下随时对本文档所述的任何产品进行更改的权利。除非 NetApp 以书面形式明 确同意,否则 NetApp 不承担因使用本文档所述产品而产生的任何责任或义务。使用或购买本产品不表示获得 NetApp 的任何专利权、商标权或任何其他知识产权许可。

本手册中描述的产品可能受一项或多项美国专利、外国专利或正在申请的专利的保护。

有限权利说明:政府使用、复制或公开本文档受 DFARS 252.227-7013(2014 年 2 月)和 FAR 52.227-19 (2007 年 12 月)中"技术数据权利 — 非商用"条款第 (b)(3) 条规定的限制条件的约束。

本文档中所含数据与商业产品和/或商业服务(定义见 FAR 2.101)相关,属于 NetApp, Inc. 的专有信息。根据 本协议提供的所有 NetApp 技术数据和计算机软件具有商业性质,并完全由私人出资开发。 美国政府对这些数 据的使用权具有非排他性、全球性、受限且不可撤销的许可,该许可既不可转让,也不可再许可,但仅限在与交 付数据所依据的美国政府合同有关且受合同支持的情况下使用。除本文档规定的情形外,未经 NetApp, Inc. 事先 书面批准,不得使用、披露、复制、修改、操作或显示这些数据。美国政府对国防部的授权仅限于 DFARS 的第 252.227-7015(b)(2014 年 2 月)条款中明确的权利。

商标信息

NetApp、NetApp 标识和 <http://www.netapp.com/TM> 上所列的商标是 NetApp, Inc. 的商标。其他公司和产品名 称可能是其各自所有者的商标。